# **Práce s protokoly**

#### 1) Přihlásit na **SIS**, role **Učitel**

- 2) Zvolit modul **Státní závěrečné zkoušky - protokoly**
- 3) Vyfiltrovat příslušnou komisi
- 4) Zvolit editaci protokolu
- 5) Vyplnit **Průběh zkoušky**
- 6) Zadat přítomné členy komise
- 7) Vyplnit **hlasování** hodnotou dle počtu členů komise
- 8) Editovat **Výsledek zkoušky**

#### 9) Potvrdit **Zapsat výsledky**

- 10) **Ulož** a generuj
- 11) **Tisk** protokolu

Poznámka:

#### **ad 4)**

Pokud nelze protokol editovat nesmí se student připustit k SZ!

# **ad 5)**

V případě neuspokojivé odpovědi je třeba tuto podrobněji rozepsat.

# **ad 8)**

Zadat hodnocení nebo propadlý termín.

Omluva z termínu se provede v jiném modulu.

#### **ad 10)**

Lze uložit i jako koncept.

Předseda komise může omylem vygenerovaný protokol znovu otevřít.

# **ad 11)**

Tisk lze provést jednotlivě (A) i hromadně (B).

Při poslední části SZ je nutné vytisknout i poslední stranu.

Celkový výsledek SZ zapisuje studijní oddělení.

**Podepsané** protokoly se odevzdávají na studijní oddělení.

#### + + Obor počet SZ **MBI**  $\mathbf{D}$ Fakulta + + Příjmení studenta splněných/zapsaných  $\Box$ PedF **Netout MacErova** B ČJ-NJ 1/3 **William Marchin**  $\Box$ 0 PedF B D-NJ  $0/3$ omluven/a **B** Perdama B. a p  $\sqrt{?}$  $1/3$ **RedF** NJ-ZSV Schreibe Není povolena editace omluvených studentů - Dosud neběží lhůta na složení této SZ, nebo již skončila

# **ad 4)**

#### **ad 6) a 7)**

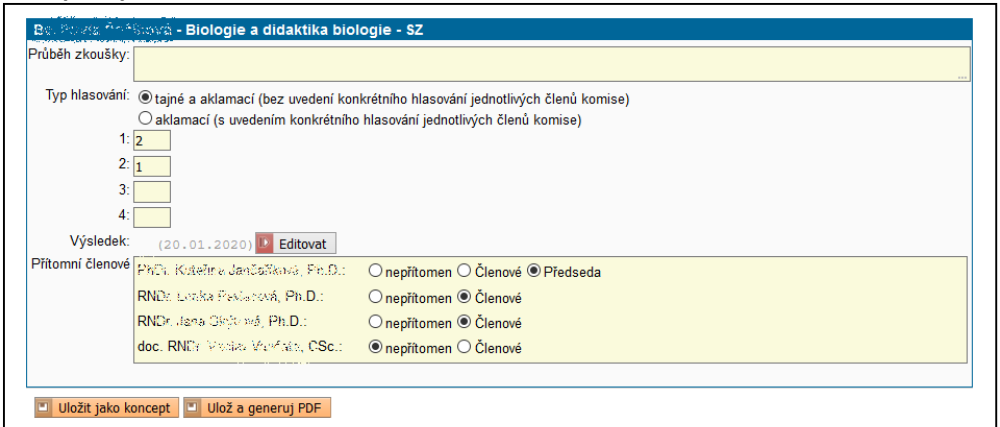

#### **ad 8)**

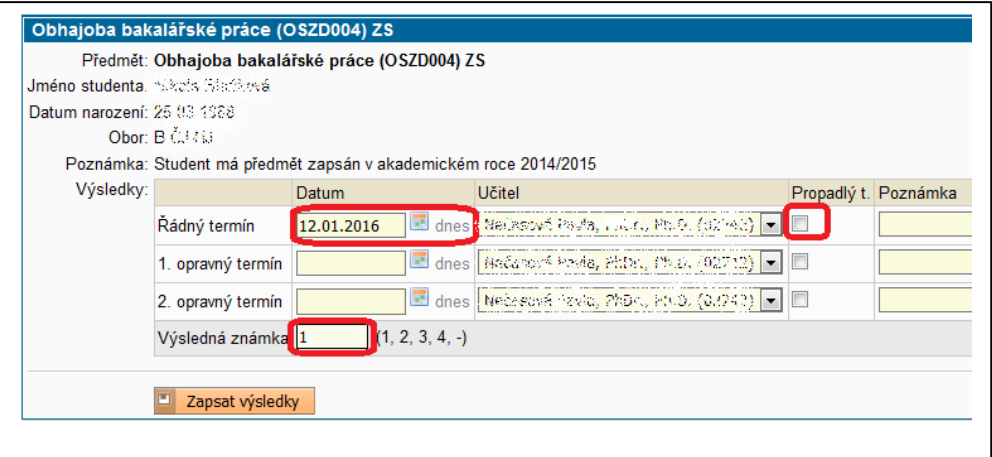

#### **ad 11)**

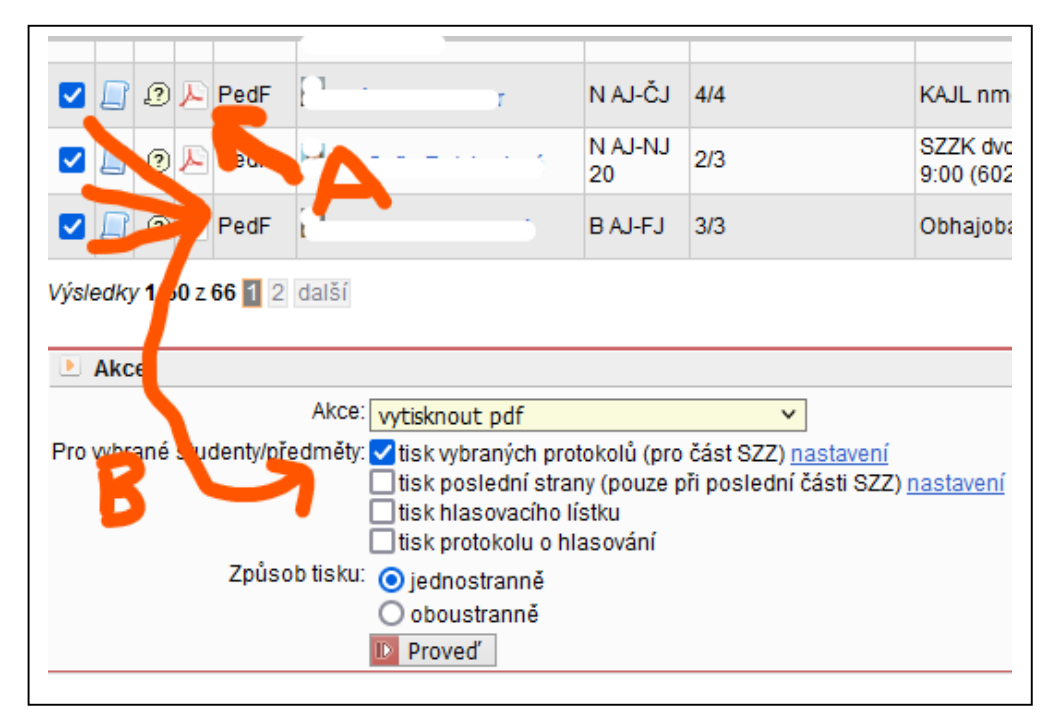